Suprtool 5.9 for AMXW:

# **Change Notice**

by Robelle Solutions Technology Inc.

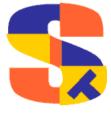

Program and manual copyright © 1981-2016 Robelle Solutions Technology Inc.

Permission is granted to reprint this document (but not for profit), provided that copyright notice is given.

Qedit and Suprtool are trademarks of Robelle Solutions Technology Inc. Oracle is a trademark of Oracle Corporation, Redwood City, California, USA. Other product and company names mentioned herein may be the trademarks of their respective owners.

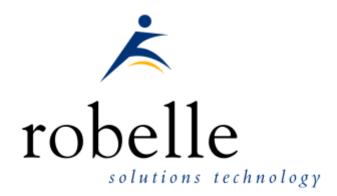

Robelle Solutions Technology Inc. Suite 372, 7360 137 Street Surrey, BC Canada V3W 1A3

Phone: 604.501.2001 Support: 289.480.1060

E-mail: sales@robelle.com E-mail: support@robelle.com Web: www.robelle.com

# **Contents**

| Introducing Suprtool Version 5.9 | 5  |
|----------------------------------|----|
| Overview                         | 5  |
| Highlights in Suprtool 5.9       |    |
| Highlights in Suprtool 5.8       |    |
| Highlights in Suprtool 5.7       |    |
| Highlights in Suprtool 5.6       |    |
| Known Problems                   |    |
| Itanium vs PA_RISC               |    |
| Compatibility                    | g  |
| Itanium Compatibility            |    |
| CPU Serial Number (uname)        | 11 |
| Documentation                    | 11 |
| Installation                     | 12 |
| Overview                         | 12 |
| Installation Instructions        | 12 |
| Installation Assistance          | 12 |
| Enhancements in Version 5.9      | 13 |
| Introduction                     | 13 |
| \$Month                          | 13 |
| Excel Command                    | 13 |
| Json Output                      | 15 |
| Multiple Json Commands           |    |
| MySQL Access                     | 16 |
| Enhancements in Version 5.8      | 17 |
| Introduction                     | 17 |
| Input (\$first/\$last)           |    |
| Introduction                     |    |
| stexpmgr                         |    |
| linkmgr                          |    |
| \$Proper                         | 18 |
| \$Translate                      | 19 |
| Enhancements in Version 5.6      | 23 |
| Introduction                     | 23 |
| Extract Command                  |    |
| Data Items Support               |    |
| \$SubCount                       |    |
| CCTL on Output                   |    |
| Defined Items Support            |    |

| Bugs Fixed                    | 26 |
|-------------------------------|----|
| Bugs Fixed In Suprtool 5.6.10 | 26 |
| Bugs Fixed In Suprtool 5.5.11 |    |
| Bugs Fixed In Suprtool 5.5.04 |    |
| Bugs Fixed In Suprtool 5.5.03 |    |
| Bugs Fixed In Suprtool 5.5.02 |    |
| Bugs Fixed In Suprtool 5.5.01 |    |
| Rugs Fixed In Suprtool 5.5    | 27 |

# **Introducing Suprtool Version 5.9**

### **Overview**

Use Suprtool/AMXW to read, select, and sort data from Oracle, Allbase and Eloquence databases and data files with fixed-length records. Suprtool/AMXW is designed to be similar to Suprtool for MPE while providing necessary HP-UX features. It is designed to work with AMXW an MPE environment from Speedware that runs on other platforms.

Suprlink/AMXW provides high-speed data-file linking based on a sort key. Use STExport for AMXW to convert fields in a self-describing input file into an output file that can be imported into different applications.

### **Highlights in Suprtool 5.9**

- A new \$month function in the if / extract option allows you to add or subtract a number of months from a given date.
- STExport has a new command called Excel command which allows you to format a field in a format that allows leading zeroes or spaces to be preserved.
- A new option called JSON will output SD data in Java Script Object Notation.
- The Add command would fail if a Table in an Oracle database accessible by a given username had more than 2.1 billion entries on Oracle 11 and higher.
- Suprtools new banner would show the incorrect day and day of week in certain circumstances. This was cosmetic only.

### **Highlights in Suprtool 5.8**

- Set CleanChar to a single character, after a Set CleanChar "<null>" would not
  come into effect due to the special null flag not being reset. This was in both
  Suprtool and STExport.
- The input command now accepts the keywords(\$first/\$last) when inputting a range of records.

### **Highlights in Suprtool 5.7**

- Suprlink now has it's own "Suprmgr" file. Suprlink will process all the commands in /opt/robelle/linkmgr on startup.
- STExport now has it's own "Suprmgr" file. STExport will process all the commands in /opt/robelle/stexpmgr on startup.
- Suprtool for AMXW would not stop / abort Suprtool when using the list command and the target file filled up.
- Suprtool now has the \$proper function which will shift the first character in a string and any first character after a space or ampersand.
- Suprtool now has the Translate command and a \$translate function to obfuscate test data or any byte field from being readable.
- Suprtool output, else with extract commands and sort in play would write bogus data to the Else file. (non-MPE platforms)
- Suprtool for AMXW did not create a self-describing file when output,link was specified and the input source was a non-self describing flat file equated to a dataset. (Fixed in Build 2)
- Suprtool for Itanium and Suprtool/Open incorrectly reallocated if/extract code space on subsequent tasks, which would eventually cause Suprtool to fail with the error, "Unable to allocate heap space.". This issue could also contribute to a Sort failure errors, in Suprtool for AMXW.

### **Highlights in Suprtool 5.6**

- Suprtool for AMXW had a conflict with the AMXW copy command when copying a C/ISAM or emulated KSAM file.
- Suprtool for AMXW could not append to an empty KSAM file.
- Suprtool, Suprlink and STExport now handle 512 fields on HP-UX and Open platforms.
- Suprtools' extract command now has three special keywords to help with extract using a range, which is designed to make your Suprtool scripts more easily maintained. Suprtool now has \$all, \$first and \$last which respectively means all fields, the first field or the last field. Note that \$first and \$last may only be used in a range extract.
- \$subcount has been added to keep a running count for a given sort break.
- Suprtool for HP-UX and AMXW would potentially incorrectly set the
  decimal or date attribute on a straight copy of an SD file. This was
  introduced by the fix to copying SD files with duplicate fieldnames and
  was in 5.5.04 pre-release and 5.5.11 and 5.6 Build 1. This is fixed in
  Suprtool 5.6 Build 2 and Suprtool/Open Build 3.
- Suprtool for AMXW would print an error message when doing a straight get of a dataset to a flat file with no extract command. (Fixed in Suprtool 5.6 Build 2)
- Suprtool for AMXW would not show fieldnames on a list of an SD file with no extract command. (Fixed in Suprtool 5.6 Build 2)

- Suprtool for AMXW will now detect if the output file has CCTL and will use the correct controlcode on the FWRITE to the Output file.
- Suprtool for AMXW Itanium version now supports more defined fields.
- Suprtool would use an incorrect field definition when copying a file
  where the input file had a duplicate field name with different field
  definition, the second field would utilize the first definition.
- Suprtool would give an incorrect result when doing an arithmetic expression with more than one set of brackets and the data involved is Packed-Decimal. (Itanium only)
- Suprtool and STExport would incorrectly assume a positive sign for a packed-decimal field that had an invalid sign value, when converting from Decimal to Ascii. (Itanium only)
- Suprtool for AMXW did not allocate enough space to support the same number of defined fields and items as previous versions.
- Set Ifouroutput on extracts would fail at xeq time with an "Unknown if execute phase" error in the PA\_RISC version, when an alignment issue would occur in some circumstances.
- Suprtool for AMXW would fail to open a "KSAM" file in AMXW when the implementation was done via CISAM.

### **Known Problems**

There are no known problems at this time. If you have any questions or concerns or feedback, please feel free to e-mail me at: neil@robelle.com

### Itanium vs PA\_RISC

There are two types of machines that HP has that run HP-UX, the older machines are based on the PA\_RISC chip and the new machines that use the Itanium (and Itanium 2 chips). There are also program files that are specific to each chip. PA\_RISC programs can run on both PA\_RISC and Itanium machines, however, Itanium programs can only run on Itanium machines.

Any program that runs on Itanium must utilize libraries that match its own program type. Therefore if a PA\_RISC program runs on Itanium and looks for a library, it must find/load the PA\_RISC version of the libraries that it needs and conversely an Itanium program must load the libraries specific to its type.

#### How to Tell what Machine I am on?

There are many ways to tell what kind of machine you are on, here are a couple:

uname -m getconf MACHINE MODEL

In each case the Itanium machine will typically say ia64 somewhere in the result of the above two commands. PA\_RISC machines typically say "9000" somewhere in the string.

#### What is the Program File Type?

Since there are two types of machines there are also at least two types of program files. Suprtool is primarily either PA\_RISC 1.1 or ELF-32 / IA64 which is also

known as Itanium. To determine the type of program file you can use the file command:

#### Itanium

```
file suprtool suprtool: ELF-32 executable object file - IA64
```

#### PA RISC

```
file suprtool suprtool: PA-RISC1.1 executable dynamically linked -not stripped
```

The PA\_RISC binary can run on both platforms but you need to have PA\_RISC libraries for Eloquence or Oracle if you are using the Oracle module. An Itanium binary will not run on a PA\_RISC machine and will fail with "cannot execute".

Of course we've made a provision to identify if you are running the ia version of Suprtool in the banner and verify command with the ia after the UX:

```
SUPRTOOL/UXia/Copyright Robelle Solutions Technology Inc. 1981-2009. (Version 5.2 Internal) MON, JUN 8, 2009, 11:26 AM Type H for help.
```

#### PA\_RISC Loading

Suprtool by default looks in the libraries in any of the directories named in SHLIB\_PATH. For example to insure that Suprtool resolves the library loads you can set the SHLIB\_PATH system wide in your /etc/profile file in the following manner:

```
export SHLIB_PATH=/opt/eloquence6/lib/pa11_32:/opt/oracle/lib
```

If you do not have the SHLIB\_PATH variable set to a value where the libraries can be found, Suprtool will then try to load from their default names locations. For Eloquence the default location is :/opt/eloquence6/lib/pa11\_32.

The Oracle interface will first try to load libclntsh.so and then attempt to load libclntsh.sl from \$ORACLE HOME/lib32/libclntsh.sl.

#### **Itanium Loading**

You can change Suprtool to pay attention to LD\_LIBRARY\_PATH and use dlopen to load libraries, you can set the environment variable:

```
export ROBELLE_DYN_LOAD =Y.
```

It is generally advisable to use DLOPEN or the ROBELLE\_DYN\_LOAD option when using the Itanium version. The PA\_RISC version of Suprtool can use either type of loading, the default or the dlopen method invoked with ROBELLE DYN LOAD.

#### Running the PA RISC version on Itanium:

You can of course run the PA\_RISC version of Suprtool, however, given that the PA\_RISC version requires SHLIB\_PATH to point to PA\_RISC libraries may go against the configuration necessary for other programs that may need SHLIB\_PATH to point to Native Itanium libraries.

The solution to this is fairly simple, you can create a command file (let's say /opt/robelle/cmd/suprtool) that runs suprtool for you, of course you need to insure your path variable has /opt/robelle/cmd before /opt/robelle/bin.

You can then have the following commands in the /opt/robelle/cmd/suprtool command file:

```
export SAVED_SHLIB_PATH=$SHLIB_PATH
export SHLIB_PATH=fopt/oracle/pa_risc/lib:fopt/eloquence/lib/pa11_32
/opt/robelle/bin/suprtool $@
export SHLIB_PATH=$SAVED_SHLIB
```

Essentially all it does save the current SHLIB\_PATH setting, sets it to point to PA RISC libraries, runs suprtool and then resets the library back.

#### **Suprtool for Itanium**

Now that you know all about PA\_RISC and Itanium you do need to be aware of what Suprtool for Itanium is in terms of new code and risk for potential issues. Suprtool for Itanium is completely in C code. This does not mean that it is all new C code however, the majority of the Suprtool code is still based on SPL, but is converted to C, using Allegro's SPLASH compiler.

So while the C code is new it is based on the original SPLash code, however, given differences between C and SPLash not all code can be automatically converted in some cases. We worked closely with Allegro to find ways to have the source code work and address the various issues that came up. The entire time Allegro improved the SPLash to C converter.

So while we are based on the original Suprtool we do have new code paths in the Native Itanium version and other potential issues where the C code might not work in exactly the same manner as the SPLash code.

Having said that we have tested this against our test suites, and improved and added a large number of tests to our HP-UX test suites. We also began Alpha testing 24 months ago and have been beta testing for the last year with our two best VAR customers.

### Compatibility

# Suprtool for AMXW would use the file size stored in the SD label as opposed to the actual physical file size that AMXW uses.

```
::FILE FILE80; REC=-80,, F, ASCII
::supramxw
SUPRTOOL/AMXW/Copyright Robelle Solutions Technology Inc.1981-2007.
(Version 5.0) TUE, JAN 08, 2008, 2:42 PM Type H for help.
>T STFILE
>DEF ABCXYZ, 1, 11
>EXT ABCXYZ
>O FILE80, LINK
IN=26, OUT=26. CPU-Sec=1. Wall-Sec=1.
>FO FILE80
              (SD Version B.00.00) No linefeeds
File: FILE80
   ry: Offset ABCXYZ
Entry:
                      X11 1
Limit: 1023 EOF: 26 Entry Length: 11 Blocking: 1
>E
::LISTF FILE80,2
                    GROUP= FDE
ACCOUNT= AMXWOA
FILENAME CODE -----LOGICAL RECORD----- ---SPACE----
              SIZE TYP
                                      LIMIT R/B
                                                   SECTORS #X MX
                             EOF
FILE80
         1084
               82B FA
                                        1023
                                                           1
```

So what happens is if an output link file is created with a file equation making the file bigger, any subsequent files that are created from the resulting output file are actually made smaller as you can see below.

```
::supramxw
SUPRTOOL/AMXW/Copyright Robelle Solutions Technology Inc.1981-2007.
(Version 5.0) TUE, JAN 08, 2008, 2:42 PM Type H for help.
>O FILE80A
>X
Warning: Using Output FILE80A, Link
IN=26, OUT=26. CPU-Sec=1. Wall-Sec=1.
::LISTF FILE80A,2
ACCOUNT= AMXWQA
                 GROUP= FDE
FILENAME CODE -----LOGICAL RECORD----- ---SPACE----
              SIZE TYP EOF LIMIT R/B SECTORS #X MX
                                      1023 1
                                                      2 1 *
FILE80A
       1084
              11B FA
                              26
```

Suprtool for AMXW now honours the physical record size and the FILE80A file will now have a record size of 80.

The HP-UX and AMXW versions of AMXW no longer have Set varsubcompat on as the default. The default is now off and can be turned on with the set command or the -cv option.

Previously, Suprtool would treat an "R" type field in an Eloquence database as an R type while the data inside Eloquence is stored and treated as IEEE therefore incorrect results would occur with coercions and arithmetic operations. Suprtool now by default maps all Real and Long fields to their respective IEEE fields. You can change Suprtool back to the previous behaviour with Set RealMap Off.

A form command will still show the fields as being "R2" or "R4", but internally Suprtool will treat as IEEE, which is how Eloquence stores and treats the numbers.

Consequently STExport will now support items in SD files that are condidered R type, however it correctly will map them to IEEE.

Suprtool/UX 5.0 is now compatible with all versions of HP-UX 11.2x, as well as Oracle version 8 and higher.

Suprtool/UX version 4.8.02 and lower is compatible with HP-UX 9.0 and higher and Oracle 7.

Fastread option is now set to On for Suprtool for HP-UX the regular version. The Dynamic loading version of Suprtool has a default value of off to start.

Suprtool 5.2 is necessary for use with Oracle 11 and case sensitive passwords.

### **Itanium Compatibility**

There are a couple of differences in the Itanium version of Suprtool, which you need to be aware of.

The DBEdit module is not available in the Itanium versions of Suprtool. This module is invoked by the EDIT command.

The layout for the Verify command is slightly different then the PA-RISC versions of Suprtool.

## **CPU Serial Number (uname)**

This program runs only on CPUs whose serial numbers have been encoded (the "uname" on HP-UX). If it fails to run and you get an "invalid HPSUSAN" error message, contact Robelle for assistance, via <a href="mailto:support@robelle.com">support@robelle.com</a> or the support number at 1-800-453-8970.

### **Documentation**

The user manual contains the full description of all the Suprtool suite of products including Dbedit, Suprlink, STExport, and Suprtool2, as well as usage tips and commands for each. The manuals are up-to-date with all the latest changes. To see only the changes in the latest version, see the "What's New" section of the manual.

You can download our manuals and Change Notices in various formats and order printed (hardcopy) manuals from our web site at:

http://www.robelle.com/library/manuals/.

# Installation

#### Overview

The following instructions describe the installation process of a new Suprtool release. The new version overwrites an existing version of Suprtool on your HP-UX system.

#### **Installation Instructions**

There are typically two main types of installations. You can find the Suprtool for AMXW regular install instructions here:

http://www.robelle.com/downloads/install-amxwprod.html

You can find the Suprtool for AMXW build on your system instructions on the link below. You will need this install if you are going to require the KSAM option, Dynamic Image loading or Omnidex support, or intend to run on Itanium:

http://www.robelle.com/downloads/install-amxwbuildprod.html

### **Installation Assistance**

If you have any questions or run into any problems, please call us. Technical support is available on weekdays from 8 a.m. to 4 p.m. Pacific time at 1.289.480.1060. Technical support can also be obtained via e-mail at: <a href="mailto:support@robelle.com">support@robelle.com</a> If your new version of software will not run, you can page someone from technical support by calling the support number, or you can typically easily run extend with the disaster option to tide you over until business hours. Instructions for this are available at:

http://www.robelle.com/disaster/

# **Enhancements in Version 5.9**

### Introduction

Suprtool is constantly being updated with new features. The following section describes the new enhancements to Suprtool since Suprtool 5.8.10

### \$Month

The if / extract commands can now utilize a new function called \$Month, which will add a given number of months to a given date in the format of ccyymmdd or yyyymmdd.

#### For Example:

```
In somefile
Item mydate, date, ccyymmdd
Def targetdate, 1, 4, double
Ext targetdate=$month(mydate, +4)
```

The above task will take the field mydate and add four months to it. Suprtool will check if the date is valid and adjust the date within reason. For example if the given month for mydate has 31 days and the day is 31, and the month mydate becomes when the date is added to has only 30 days. The date will be adjusted to have the  $30^{th}$  for the day.

### **Excel Command**

The Excel command can be used to produce columns of data that when imported will preserve spaces or leading zeroes.

EXCEL PRESERVE < fieldname >

#### Example

STExport can generate columns that are imported into Excel in such a way that leading zeroes are preserved. While the format produced is not traditional CSV, the format will produce a field in the form:

```
="00055555"
```

This form when imported into Excel will preserve the leading zeroes. In order to invoke this format the Excel command has very simple syntax:

```
$in filexcel
$col fixed
$quote double
$zero leading
$excel preserve newchar int-field
$out *
$xeq
```

These simple commands will generate a file that will have the usually formatted fields as well as some fields formatted specifically for preserving spaces and leading zeroes in Excel.

```
The result of such an STExport task will look as follows:

=" 11111 ",=" 011111", 0000011111, +00000011111
=" 11111 ",=" 02222", 0000022222, +00000022222
```

### **Json Output**

The JSON command specifies STExport to generate Json output. Use the JSON to produce Java Script Object Notation documents for either Internet or Intranet applications.

**JSON** 

OBJECT "string"
ONEPERLINE

#### **Example**

STExport can generate JSON output with just a few commands.

```
$input file1sd
$JSON
$output myJSON
$xeq
```

These four simple commands will generate a file that can be read by various applications. The result of such an STExport task will look as follows:

```
[{"CHAR-FIELD":"11111","INT-FIELD":1111,"ZONED-FIELD":11111}]
```

#### **Object**

The Object option allows the JSON data to be wrapped in a specific Object description.

```
JSON Object "Json object"
```

Looks like this:

```
{"Json object":
[{\"CHAR-FIELD":\"11111",
\"INT-FIELD"\:1111,
\"DBL\-FIELD"\:11111,
\"PACKED\-FIELD"\:+1111,
\"PACKED\.-FIELD"\:+1111,
\"QUAD\-FIELD"\:11111,
\"ID\-FIELD"\:1,
\"LOGICAL\-FIELD"\:1111,
\"DBLLOG\-FIELD"\:1111,
\"ZONED\-FIELD"\:11111
```

Note that the example of the Output has one field per line with data. Normally this would have to be specified via the command line but the data is shown this way simply due to space constraints.

#### **OnePerLine**

For files that have many fields you may want to consider using the OneLine option of the JSON command:

```
JSON OnePerLine
```

STExport will put each field and data on one line with the appropriate beginning and end notation.

```
[{\"CHAR\-FIELD"\:"11111",
\"INT\-FIELD"\:1111,
\"DBL\-FIELD"\:11111,
\"PAC\KED\-FIELD"\:+11111,
\"PAC\KED\.-FIELD"\:+11111,
\"QUAD\-FIELD"\:11111,
\"ID\-FIELD"\:1,
\"LOG\ICAL\-FIELD"\:1111,
\"DBL\LOG\-FIELD"\:11111,
\"ZONED\-FIELD"\:11111
```

#### **Multiple Json Commands**

You can enter multiple JSON commands per task to set the JSON options you require.

```
$in file1sd
$JSON Object "Json object"
$JSON OnePerLine
$out *
$xeq
```

An example of the output generated by the above commands is as follows:

```
{"Json object":
[{"CHAR\-FIELD"\:"11111",
\"INT\-FIELD"\:11111,
\"DBL\-FIELD"\:11111,
\"PACKED\-FIELD"\:+11111,
\"PACKED\.-FIELD"\:+11111,
\"QUAD\-FIELD"\:11111,
\"ID\-FIELD"\:11111,
\"LOGICAL\-FIELD"\:11111,
\"DBLLOG\-FIELD"\:11111,
\"ZONED\-FIELD"\:11111
```

### MySQL Access

Suprtool/Open now has the ability to read MySQL databases via the Open and Select commands. We are looking for alpha, beta testers and feedback specifically on how to treat certain data items. Please e-mail Neil Armstrong at <a href="mail@robelle.com">neil@robelle.com</a> to request a trial of this software.

# **Enhancements in Version 5.8**

### Introduction

Suprtool is constantly being updated with new features. The following section describes the new enhancements to Suprtool since Suprtool 5.7.11

### Input (\$first/\$last)

Suprtool now has \$first and \$last mnemonics, which can be used on a range selection of records on the input command. It was designed to handle a request to list the last N number of records in a file as in:

Input somefile(\$last-10/\$last)

Suprtool will parse the Range selection and semantically check if the record range entered is logical. For instance, \$first-2 and \$last+10, which do not make logical sense would throw and error. Similarly if a record only has 5 records in it then \$last-10 or \$first+7, would also throw an error.

# **Enhancements in Version 5.7**

#### Introduction

Suprtool is constantly being updated with new features. The following section describes the new enhancements to Suprtool since Suprtool 5.6.

### stexpmgr

STExport now has it's own "suprmgr" file now, which will be executed on startup of STExport. STExport will by default look for /opt/robelle/stexpmgr, or if \$ROBELLE variable is set it will execute \$ROBELLE/stexpmgr.

### linkmgr

Suprlink now has it's own "suprmgr" file now, which will be executed on startup of Suprlink. Suprlink will by default look for /opt/robelle/linkmgr, or if \$ROBELLE variable is set it will execute \$ROBELLE/linkmgr.

## \$Proper

Suprtool now has the \$proper function which will shift to upper case the first character of a byte type field and after any space or ampersand. It will also shift to lower case any other characters in the byte-field.

>in mprod >list stan >xeq Apr 29, 2014 13:00 File: mprod Page 1 PRODUCT-DESC skil 3/8" variable speed drill b&d router skil var. sp. auto-scroll saw skil 8 1/2" circular saw b&d cordless screwdriver makita 8 1/4" circular saw b&d variable speed jigsaw makita 1/2" router makita 3/8" var. speed drill skil router b&d 7 1/4" circular saw b&d 3/8" variable speed drill makita 1" jig<u>s</u>aw

Considering the following data, you can fix all of the product names with one simple task:

>in mprod >ext product-desc=\$proper(product-desc) >list stan >xeq May 01, 2014 11:40 File: MPROD Page 1 PRODUCT-DESC Skil 3/8" Variable Speed Drill **B&D** Router Skil Var. Sp. Auto-Scroll Saw Skil 8 1/2" Circular Saw **B&D** Cordless Screwdriver Makita 8 1/4" Circular Saw B&D Variable Speed Jig Saw Makita 1/2" Router Makita 3/8" Var. Speed Drill Skil Router B&D 7 1/4" Circular Saw B&D 3/8" Variable Speed Drill Makita 1" Jig Saw

Note that any character after a space, "&", or "-" is upshifted for a proper name. Suprtool will also downshift those characters that do not qualify as needing proper capitalization and it is a capital character, the proper function will downshift those characters. See an example below:

```
>IN NAME
>LIST
>XEQ
>IN NAME.NEIL.GREEN (0) >OUT $NULL (0)
NAME = NEIL ARMSTRONG

>IN NAME
>EXT NAME=$PROPER(NAME)
>LIST
>XEQ
>IN NAME.NEIL.GREEN (0) >OUT $NULL (0)
NAME = Neil Armstrong
```

The \$proper function only works on byte type fields. (5.6.12)

### \$Translate

Suprtool now has a \$translate function which in conjunction with the translate command allows you to build a translation table, whereby you can translate from any byte character to any character. We have also added a method to a supplied translate table which will allow you to obscure the data such that it can't be read.

```
>in newprod
>list
>xeq
>IN NEWPROD.NEIL.GREEN (0) >OUT $NULL (0)
PRODUCT-DESC = Skil 3/8" Variable Speed Drill
>IN NEWPROD.NEIL.GREEN (1) >OUT $NULL (1)
PRODUCT-DESC = B&D Router
>in newprod
>translate tounread
>ext product-desc=$translate(product-desc)
>out unread,link
>xeq
IN=13, OUT=13. CPU-Sec=1. Wall-Sec=1.
>in unread
>num 1
>list
>xeq
>IN UNREAD.NEIL.GREEN (0) >OUT $NULL (0)
PRODUCT-DESC = Hzxo .2)? Epcxpqot Hatts Rcxoo
Warning: NUMRECS exceeded; some records not processed.
IN=2, OUT=1. CPU-Sec=1. Wall-Sec=1.
>in unread
>translate toread
>ext product-desc=$translate(product-desc)
>list
>IN UNREAD.NEIL.GREEN (0) >OUT $NULL (0)
PRODUCT-DESC = Skil 3/8" Variable Speed Drill
>IN UNREAD.NEIL.GREEN (1) >OUT $NULL (1)
PRODUCT-DESC = B&D Router
```

You can make your own Translate table using the Translate command, where you can specify the character you want to translate and what you want to translate to, using Decimal Notation. So if you want to translate "A" to "Z", you would type the command:

Translate "^65:^90"

So you specify the from character on the left in decimal which is the capital-A and the to-character is also in decimal format which is capital-Z, which is decimal 90. If you want to reverse the translation you can simply do the following command and translate the field back with:

Translate "^90:^65"

This is not meant to be an encryption solution, but it will help obfuscate test date really quickly. (5.6.12)

# **Enhancements in Version 5.6**

#### Introduction

Suprtool is constantly being updated with new features. The following section describes the new enhancements to Suprtool since Suprtool 5.5

#### **Extract Command**

Suprtool's extract command now has three new keywords, which can be used for extract range feature. You can now say extract \$\\$all\$, extract \$\\$first / \\$last on an SD file or Image/Eloquence dataset. The intention is to make your scripts more easily maintained. If you had a script that you wanted to put a sequence number at the beginning and then extract the rest of the dataset you previously had to specify the starting field and the ending field. For example if the first field in a dataset was order-no and the last field was pst-code you may have a script that looked like this.

```
base orddb
get customers
def seq-no,1,4,double
ext seq-no=$counter
ext order-no / pst-code
out newfile,link
xeq
```

If you added any fields to the beginning or end of the dataset you would have to rewrite the script. Now you can write the script as being:

```
base orddb
get customers
def seq-no,1,4,double
ext seq-no=$counter
ext $all
out newfile,link
xeq
```

You can also write the script using \$first / \$last as your preference, but \$first and \$last are also useful if you need to add data into the middle of the fields you extract:

```
base orddb
get customers
def seq-no,1,4,double
ext $first / zip
ext seq-no=$counter
ext tax-code / $last
out newfile,link
xeq
```

Please note that if a self-describing file has a fieldname that is a duplicate field and one of the duplicate fields is the last field in the file, then \$first / \$last and \$all, will only extract up to the first occurrence of the duplicate fieldname. This may seem as an issue but it is consistent with what Suprtool does currently with extract from a range. Currently and prior to the \$first / \$last enhancement Suprtool would have extracted only up to the first occurrence of the field if you had a file such as this:

```
>form
File: newfile
                 (SD Version B.00.00) Has linefeeds
                                Offset.
      Entry:
         CHAR-FIELD
                              X5
         INT-FIELD
DBL-FIELD
                             I1
I2
                                      6
                                      Q
                            P12
         PACKED-FIELD
                                     12
                             P12
         PACKED*-FIELD
                                     18
         QUAD-FIELD
                              Ι4
                                     24
                                     32
         ID-FIELD
                              I1
         LOGICAL-FIELD
                             K1
         DBLLOG-FIELD
                              K2
                                     36
         ZONED-FIELD
                              7.5
                                     40
         FILLER
                              X36
                                     45
         FILLER
                              X36
                                     81
    Entry Length: 116 Blocking: 1
```

Notice that FILLER is a duplicate named field, so if you entered, extract char-field / filler, Suprtool would only extract up to and including the first FILLER field. For consistency, extract \$first / \$last behaves the same way.

### **Data Items Support**

Suprtool now supports 512 data items in both Eloquence datasets and SD files and Oracle fields. STExport and Suprlink have also been updated to support the increased number of data items in the SD fields that they read, but please note that other limitations still exist. [5.5.10]

### \$SubCount

\$SubCount has been added to provide a counter that only gets reset at a given sort break.

```
In file1sd
Sort char-field
Def control-count,1,4,double
Ext $first / $last
Ext control-count=$subcount(char-field)
Out newfile,link
xeq
```

What Suprtool will do in this case is start incrementing a number starting with 1, and increase by 1 for any given char-field value. This way you can add a counter based on a sort break for a given field.

# **CCTL** on Output

Suprtool for AMXW now detects if the output file has cctl and if it does it will now use the correct controlcode on FWRITE.

## **Defined Items Support**

Suprtool for AMXW now supports a greater number of defined items, equivalent to what Suprtool for MPE supports.

# **Bugs Fixed**

# **Bugs Fixed In Suprtool 5.9**

**Add Command.** The Add command would fail if a Table in an Oracle database accessible by a given username had more than 2.1 billion entries on Oracle 11 and higher.

### **Bugs Fixed In Suprtool 5.6.10**

**If Command.** Suprtool for Itanium and Suprtool/Open incorrectly reallocated if/extract code space on subsequent tasks, which would eventually cause Suprtool to fail with the error, "Unable to allocate heap space."

### **Bugs Fixed In Suprtool 5.5.11**

**COPY command.** Suprtool for AMXW had a conflict and would fail when copying a C/ISAM file from inside Suprtool.

### **Bugs Fixed In Suprtool 5.5.04**

**SD File Copy.** Suprtool would use an incorrect field definition on a straight copy of an SD file if the input file had a duplicate field name with different byte lengths. (HP-UX only)

### **Bugs Fixed In Suprtool 5.5.03**

**Extract Command.** Suprtool would give an incorrect result when doing an Arithmetic Expression that has more than one set of brackets as in: extract amt-p=(packed-field + packed-field) – (packed-field \*2) (Itanium only)

### **Bugs Fixed In Suprtool 5.5.02**

**Decimal to Ascii.** Suprtool and STExport would incorrectly assume a positive sign for a packed-decimal field that had an invalid sign value, when converting from Decimal to Ascii. (Itanium only)

### **Bugs Fixed In Suprtool 5.5.01**

**Ifouroutput.** Set Ifouroutput on extracts would fail at xeq time with an "Unknown if execute phase" error in the PA\_RISC version, when an alignment issue would occur in some circumstances.

**KSAM files.** Suprtool for AMXW would fail to open a "KSAM" file in AMXW when the implementation was done via CISAM.

**Fields.** Suprtool for AMXW did not allocate enough space to support the same number of defined fields and items as previous versions.

## **Bugs Fixed In Suprtool 5.5**

**\$edit function.** The \$edit function did not work well with alpha based edit masks and if the target was greater than 32 characters.

**Output,data.** Suprtool would write out double the calculated record size when set oracle integer was on or set ifouroutput was on, and output,data option was used and no extract commands were specified.